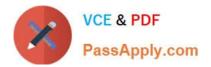

## NSE5\_FMG-6.4<sup>Q&As</sup>

Fortinet NSE 5 - FortiManager 6.4

# Pass Fortinet NSE5\_FMG-6.4 Exam with 100% Guarantee

Free Download Real Questions & Answers **PDF** and **VCE** file from:

https://www.passapply.com/nse5\_fmg-6-4.html

### 100% Passing Guarantee 100% Money Back Assurance

Following Questions and Answers are all new published by Fortinet Official Exam Center

Instant Download After Purchase

- 100% Money Back Guarantee
- 😳 365 Days Free Update
- 800,000+ Satisfied Customers

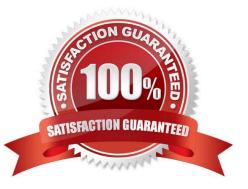

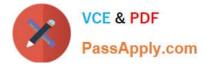

#### **QUESTION 1**

Refer to the exhibit.

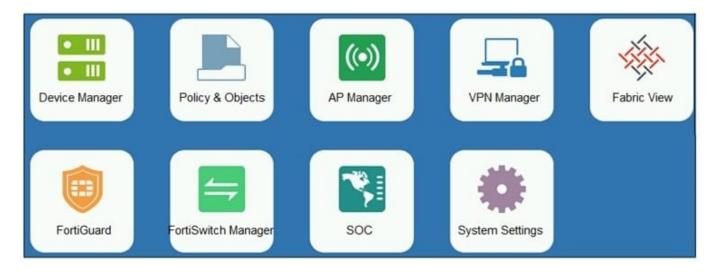

An administrator logs into the FortiManager GUI and sees the panes shown in the exhibit.

Which two reasons can explain why the FortiAnalyzer feature panes do not appear? (Choose two.)

- A. The administrator logged in using the unsecure protocol HTTP, so the view is restricted.
- B. The administrator profile does not have full access privileges like the Super\_User profile.
- C. The administrator IP address is not a part of the trusted hosts configured on FortiManager interfaces.
- D. FortiAnalyzer features are not enabled on FortiManager.

Correct Answer: BD

#### **QUESTION 2**

Which two settings must be configured for SD-WAN Central Management? (Choose two.)

- A. SD-WAN must be enabled on per-ADOM basis
- B. You can create multiple SD-WAN interfaces per VDOM
- C. When you configure an SD-WAN, you must specify at least two member interfaces.
- D. The first step in creating an SD-WAN using FortiManager is to create two SD-WAN firewall policies.

Correct Answer: AC

#### **QUESTION 3**

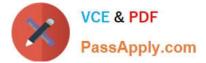

Refer to the exhibit.

```
Start to import config from device(Local-FortiGate) vdom(root) to 
adom(My_ADOM), package(Local-FortiGate_root)
```

"firewall service category", SKIPPED,"(name=General, oid=697, DUPLICATE)"

"firewall address",SUCCESS,"(name=LOCAL\_SUBNET, oid=684, new object)"

"firewall service custom",SUCCESS,"(name=ALL, oid=863, update previous object)"

"firewall policy", SUCCESS, "(name=1, oid = 1090, new object)"

Which statement about the object named ALL is true?

A. FortiManager updated the object ALL using the FortiGate value in its database.

B. FortiManager installed the object ALL with the updated value.

C. FortiManager created the object ALL as a unique entity in its database, which can be only used by this managed FortiGate.

D. FortiManager updated the object ALL using the FortiManager value in its database.

Correct Answer: A

#### **QUESTION 4**

Refer to the exhibit.

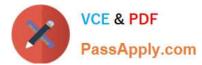

OK

Cancel

#### Create New CLI Script

| Script Name    | Routing                                                                                                    |          | [View Sample Sc |
|----------------|----------------------------------------------------------------------------------------------------|----------|-----------------|
| Comments       | Write a comment                                                                                                    |          |                 |
|                |                                                                                                    | //255    |                 |
| Туре           | CLI Script                                                                                                    | <b>.</b> |                 |
| Run script on  | Device Database                                                                                                    |          |                 |
|                |                                                                                                    |          |                 |
| Script details |                                                                                                    |          |                 |
| Script details | config router prefix-list                                                                                                  |          |                 |
| Script details | edit public                                                                                                    |          |                 |
| Script details | edit public<br>config rule                                                                                                 |          |                 |
| Script details | edit public<br>config rule<br>edit 1                                                                                       |          |                 |
| Script details | edit public<br>config rule                                                                                                 |          |                 |
| Script details | edit public<br>config rule<br>edit 1<br>set prefix 0.0.0.0/0                                                               |          |                 |
| Script details | edit public<br>config rule<br>edit 1<br>set prefix 0.0.0.0/0<br>set action permit<br>next<br>edit 2                        |          |                 |
| Script details | edit public<br>config rule<br>edit 1<br>set prefix 0.0.0.0/0<br>set action permit<br>next<br>edit 2<br>set prefix 8.8.8/32 |          |                 |
| Script details | edit public<br>config rule<br>edit 1<br>set prefix 0.0.0.0/0<br>set action permit<br>next<br>edit 2                        |          |                 |

Which two statements are true if the script is executed using the Device Database option? (Choose two.)

- A. You must install these changes using the Install Wizard to a managed device
- B. The successful execution of a script on the Device Database will create a new revision history
- C. The script history will show successful installation of the script on the remote FortiGate
- D. The Device Settings Status will be tagged as Modified

Correct Answer: AD

#### **QUESTION 5**

View the following exhibit.

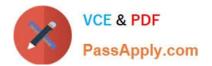

#### Edit Address

Address Name Training Type IP/Netmask IP/Network 192.168.1.0/255.255.255.255.0 Interface any Static Route Configuration OFF Comments 0/255 Add to Groups Click to add Advanced Options > Per-Device Mapping

|       | ON       |              |                                 |
|-------|----------|--------------|---------------------------------|
| + Add | 🗹 Edit   | Delete       |                                 |
|       | Name     | VDOM         | [ Details                       |
|       | Local-Fo | rtiGate root | IP/Netmask10.0.10/255.255.255.0 |

An administrator has created a firewall address object, Training, which is used in the Local- FortiGate policy package. When the install operation is performed, which IP Netmask will be installed on the Local-FortiGate, for the Training firewall address object?

#### A. 10.0.1.0/24

B. It will create firewall address group on Local-FortiGate with 192.168.0.1/24 and 10.0.1.0/24 object values

#### C. 192.168.0.1/24

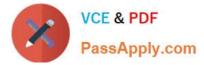

D. Local-FortiGate will automatically choose an IP Network based on its network interface settings.

Correct Answer: A

Latest NSE5 FMG-6.4 Dumps NSE5 FMG-6.4 Exam Questions NSE5\_FMG-6.4 Braindumps